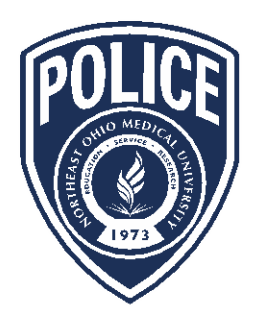

## NORTHEAST OHIO MEDICAL UNIVERSITY **POLICE DEPARTMENT**

4209 St. Rt. 44, PO Box 95 | Rootstown, Ohio 44272 | 330.325.5911 | Emergency: 911

## **Instructions for Entering Vehicle Information**

## **Students**

- Go to the NEOMED website: [http://www.neomed.edu](http://www.neomed.edu/)
- Click on *Students* at the top
- Click on *Student Self-Service* and log in
- Click on *All Users*
- Click on *NEOMED Parking*
- Add vehicle information

## Faculty/Staff

- Go to the NEOMED website: [http://www.neomed.edu](http://www.neomed.edu/)
- Click on F*aculty & Staff* at the top
- Click on the *Banner Application Menu* and log in
- Click on *All Users*
- Click on *NEOMED Parking*
- Add vehicle information